# **MPLAB® ICE 4 In-Circuit Emulator**

Quick Start Guide

1

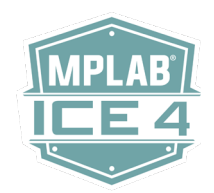

## **Install the Latest Software**

Download the MPLAB X IDE software from www.microchip.com/mplabx and install onto your computer. The installer automatically loads the USB drivers. Launch MPLAB X IDE.

3

## **Connect to Target Device Connect to Target Device Connect 1 and 2 Setup Wi-Fi or Ethernet**

- 1. Connect the MPLAB ICE 4 to the computer using a USB cable.
- 2. Connect external power to the emulator. Connect external power\* to the target board if not using emulator power.
- 3. Connect one end of the 40-pin debug cable into the emulator. Connect the other end to your target or optional adapter board.

#### Computer Connections

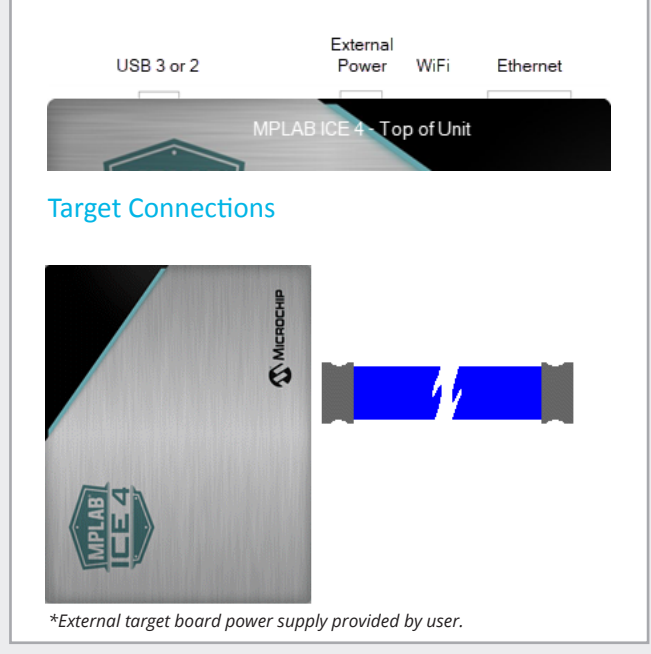

To configure MPLAB ICE 4 for Wi-Fi or Ethernet, go to Project Properties>Manage Network Tools in MPLAB X IDE.

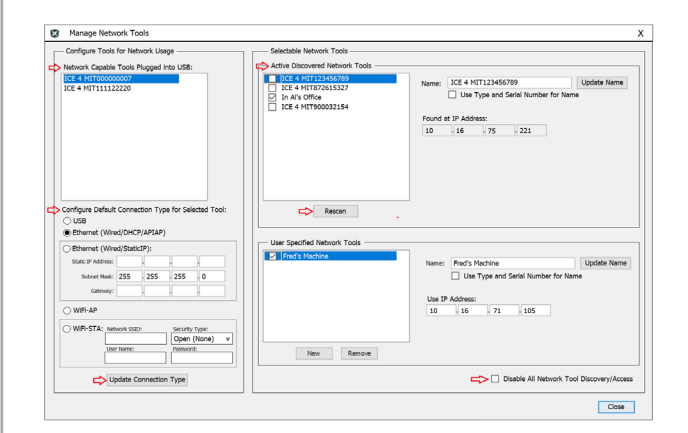

Use the following steps to set up your selected computer connection.

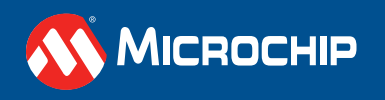

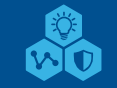

microchip.com

## 3 **Setup Wi-Fi or Ethernet**

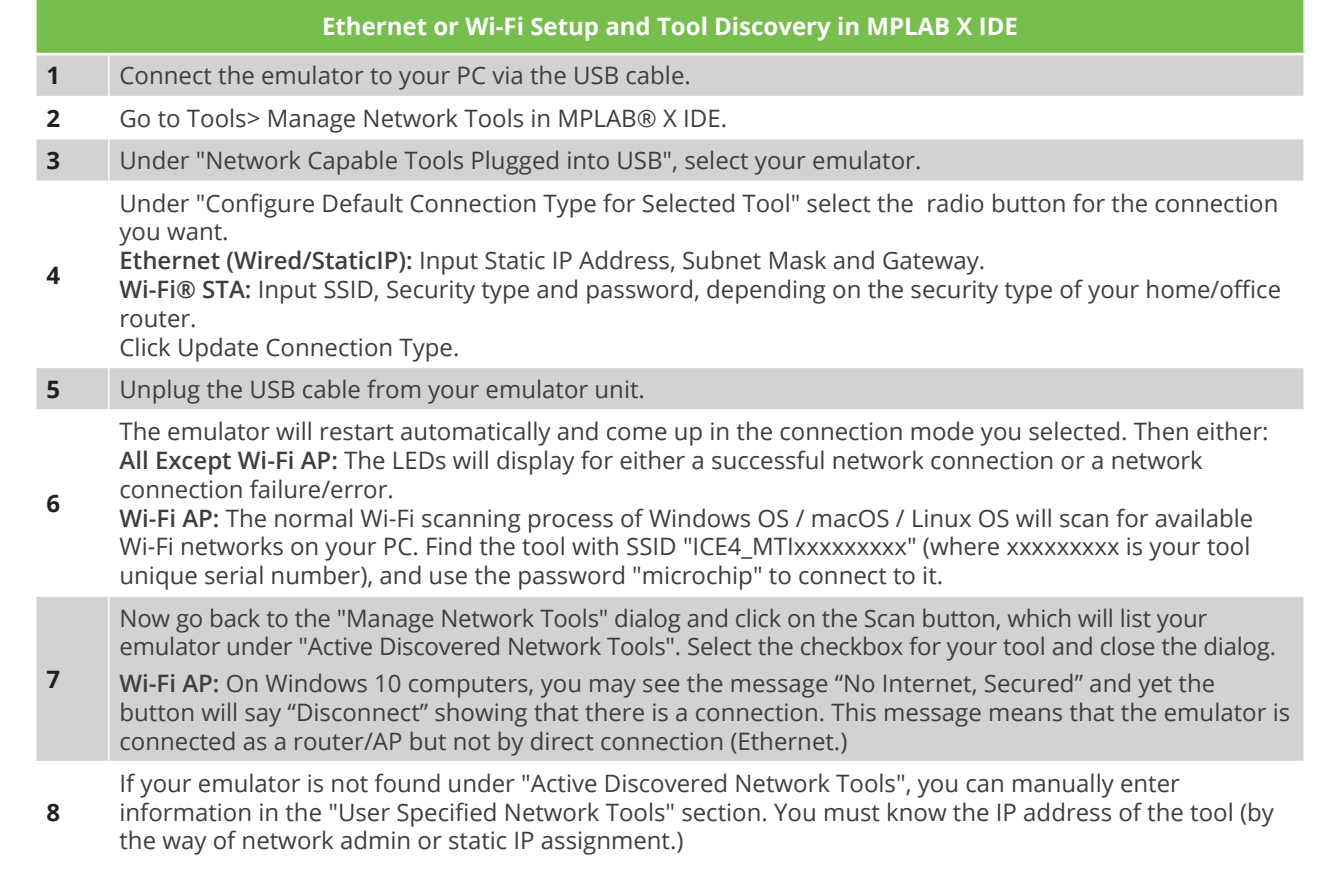

#### **Connect to a Target**

4

See the table below for the pin-out of the 40-pin connector on your target. It is recommended that you connect your target to the MPLAB ICE 4 using the high-speed 40-pin cable for best debug performance. However, you may use one of the legacy adapters provided in the MPLAB ICE 4 kit between the cable and an existing target, but this will likely degrade performance.

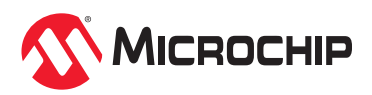

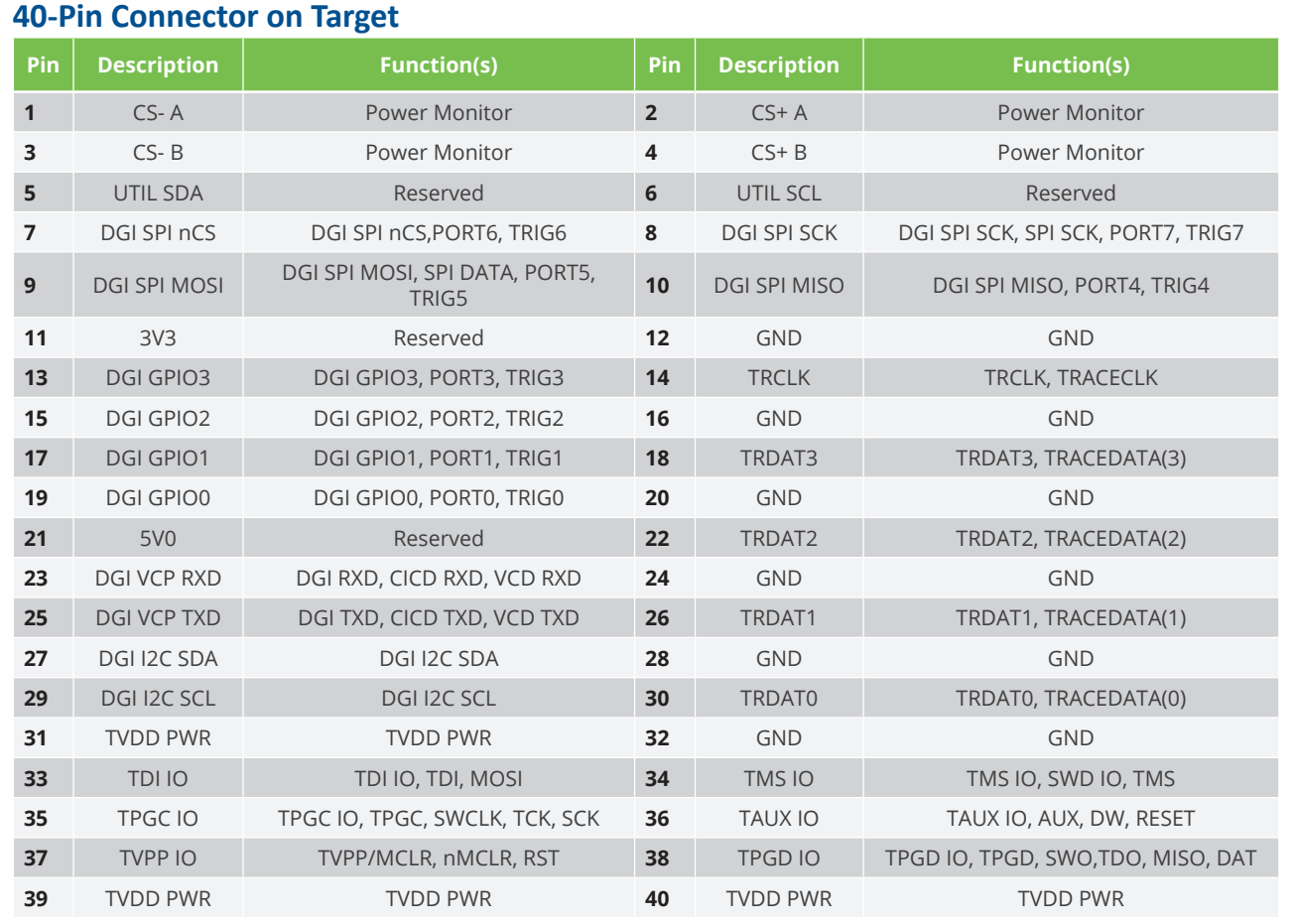

#### **Create, Build and Run Project** 5

- 1. Refer to the MPLAB X IDE User's Guide or online help for instructions to install compilers, create or open a project, and configure project properties.
- 2. Consider the recommended settings below for configuration bits.
- 3. To run the project:
- **Execute your code in Debug mode** 
	- Execute your code in Non-Debug (release) mode
- **Hold a device in Reset after programming**

#### Recommended Settings

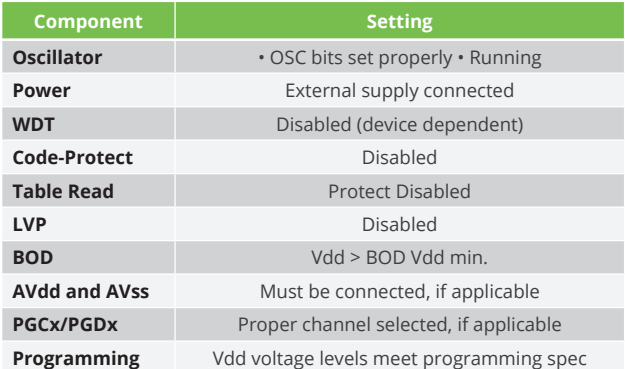

**Note:** *See MPLAB ICE 4 In-Circuit Emulator online help for more information.*

#### Reserved Resources

For information on reserved resources used by the emulator, see the MPLAB X IDE Help>Release Notes>Reserved Resources

The Microchip name and logo, the Microchip logo, MPLAB and PIC are registered trademarks of Microchip Technology Incorporated in the U.S.A. and other countries. Arm and Cortex are registered trademarks of Arm Limited in the EU and other countries. All other trademarks mentioned herein are property of their respective companies. © 2022, Microchip Technology Incorporated. All Rights Reserved. 1/22 DS50003240A

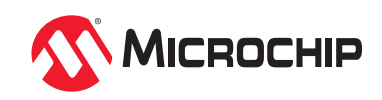